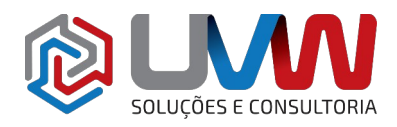

**Treinamento** S009– Gerenciamento de arquivos

**Carga horária** – 8h (1 dia)

**Descrição** – O treinamento de gerenciamento de arquivos do SOLIDWORKS ensina como gerenciar arquivos da melhor forma sem a necessidade de softwares com estas características. É importante ser realizado este treinamento antes de qualquer um dos treinamentos de SOLIDWORKS PDM. Inclui explicações sobre a estrutura de arquivos do SOLIDWORKS, referências de arquivos, associatividade entre eles e como gerenciar um ambiente multiusuário.

**Pré-requisitos** – Indica-se o conhecimento de forma geral com o SOLIDWORKS e com sistema operacional Windows®.

**Indicado para** – Usuários que desejam entender melhor como funciona o gerenciamento de arquivos do SOLIDWORKS e para melhor organização do ambiente de trabalho.

## **Conteúdo do treinamento**

- **Estrutura de arquivos do SOLIDWORKS**
	- Entendendo os arquivos do SOLIDWORKS
	- Estrutura de arquivos do SOLIDWORKS
		- Referências externas
		- Associatividade de arquivos
		- Arquivos SOLIDWORKS
		- Estudo de caso: Reduzindo tamanho do arquivo
			- Métodos para reduzir o tamanho de arquivos
			- Método de supressão de recursos **CONSULTOP** ▪ Método de bloco
			-
			- Método de supressão de recurso base
			- Qualidade de imagem
			- Configurações
			- Árvore de construção
			- Tipos de arquivos do SOLIDWORKS
	- Estudo de caso: Referência externa
	- Arquivo de referências
		- Objeto linkado ou embedado (OLE)
	- Exemplo de arquivo de referência
		- Localizar referência
		- Listar referências externas
		- Nomes de arquivos
		- Atualizar referências
		- Fora de contexto
	- Conversão de arquivos SOLIDWORKS
		- Agendador de tarefas do SOLIDWORKS
	- Estudo de caso: Conversão de arquivos
	- Abrindo arquivos
		- Memória do computador
	- Estudo de caso: Memória RAM

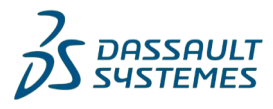

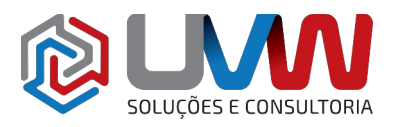

ES E CONSULTORIA

- Recarregar
	- Modos de abertura
	- Apenas leitura
- Estudo de caso: Visualização rápida
- Estudo de caso: Apenas leitura

## • **Salvando arquivos**

- Salvando arquivos
	- Salvar
	- Salvar como
	- Salvar todos
- Estudo de caso: Opções de salvar
- Editando referências
- Backup de arquivos automático
	- Backup
	- Recuperação automática
	- Notificações
- Estudo de caso: Backup / Recuperação
- Propriedades de arquivos
	- Classes de propriedades de arquivos
	- Criando propriedades de arquivos
	- Utilização das propriedades de arquivos
- Gerador de guia de propriedades
- **Estudo de caso: Propriedades de arquivos**
- Dados adicionais
	- Notas de projeto
	- **Comentários**
	- **Tags**

## • **Referências de arquivos**

- Procurar ordem de referências externas
	- Opções de referências
	- Nomes de arquivos
- Estudo de caso: Procurando por referências
	- ID interno
	- Resolvendo documentos renomeados
- Buscas recursivas
	- Copiando referências
	- Utilizando salvar como para copiar referências
- Alterando referências
	- Recursos em contexto
- Estudo de caso: Recursos em contexto
- Bloqueando e quebrando referências
- SOLIDWORKS File Utilities
	- Windows Explorer / Acesso ao painel de tarefas
- Estudo de caso: SOLIDWORKS File Utilities
	- Renomeando arquivos
	- Renomeando pela árvore de construção

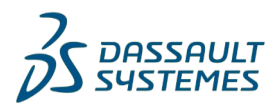

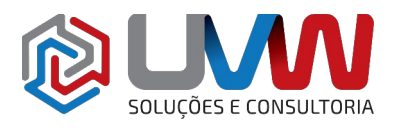

**SE CONSULTORIA** 

## • **Arquivos compartilhados**

- Trabalhando em um ambiente compartilhado
- Produção de arquivos
	- Acesso de leitura e escrita
	- Atualizando arquivos somente leitura
	- Abrindo referências de arquivos somente leitura
- Estudo de caso: Arquivos compartilhados
	- Recarregando arquivos
- Recarregando
	- Acesso de gravação
	- Abrir arquivos de referência somente leitura
	- Tornar arquivos somente leitura
- Arquivos auxiliares
	- Tipos de arquivos auxiliares
	- Especificando locais de arquivos
	- Movendo arquivos auxiliares
	- Pastas separadas
	- Ouais arquivos devem ser compartilhados
	- Onde arquivos comuns devem ser armazenados
	- Configurando locais de arquivos compartilhados
	- Ferramentas de conformação
- Estudo de caso: Localização de arquivos compartilhados
	- Suplementos do SOLIDWORKS
- Toolbox
	- Arquivos de peças master
	- Criando peças
	- Criando peças com CTRL + arrastar
	- **Compartilhando peças master**
	- Compartilhando cópias
- Estudo de caso: Peças do Toolbox
	- Ícone do Toolbox
	- Copiar peças

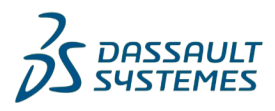